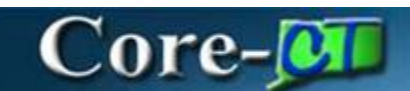

## **Transaction Reversals**

Occasionally asset transactions may be entered improperly into the system or applied to the wrong asset ID, thus creating errors in the depreciation calculation and corresponding accounting entries. To help reverse the erroneous transaction and correct the issue, Core-CT provides the Transaction Reversal feature. The Transaction Reversal feature automatically reverses the transaction last performed on the asset and provides a clear audit trail of each reversal.

The following bullets are important to understanding Transaction Reversals:

- Transaction reversal can only be performed on assets that have completed the depreciation process.
- Transaction reversal is permitted for initial asset addition, subsequent asset additions. adjustments, Chartfield transfers, recategorizations, and interunit transfers.
	- o Reversal of initial asset addition is permitted only when entries are not yet posted to General Ledger.
	- o Reversal of initial asset addition results in deletion of depreciation and accounting entries for that particular transaction.
- Transaction reversal cannot be performed on leased assets, joint venture assets, group assets, or non-financial assets.
- Transaction reversal is performed based on the previous transaction, whether for one book or multiple books—that is, the reversal process automatically reverses the previous transaction performed on the asset.
- Reversal of a transaction other than the initial asset addition results in reversing the cost of the transaction.
- If a transaction is found to be erroneous prior to running the depreciation process, the user must modify the transaction using the Pending Trans Update/Delete page.
- Reinstatement of assets that have been retired in error, either partially or in full is performed using the existing Retire/Reinstate Asset component.

*Important Note:* Asset transactions can be reversed until the transaction is journal generated. After the journal is generated, a transaction may not be reversed.

In Core-CT 9.2, transaction types for consolidation / unitization are critical. Below is a table to break down these transaction types:

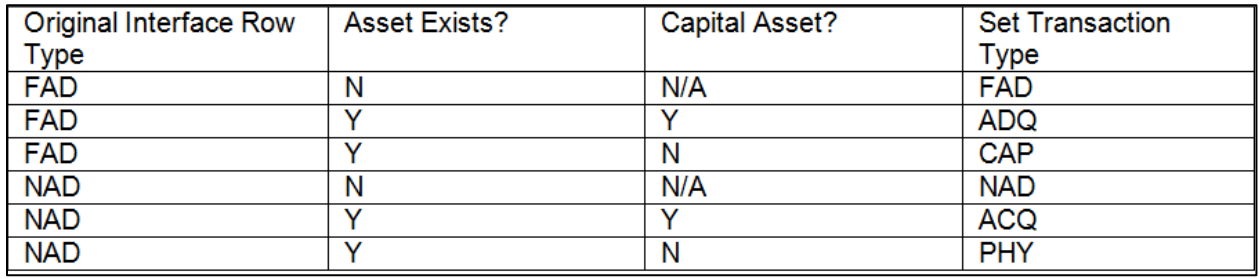

- FAD Financial and Physical Add
- NAD Non-Financial Add
- ADQ Adjust Cost and Acquisition Detail
- CAP Asset Capitalization
- ACQ Insert Acquisition Detail
- PHY Physical Asset Change

## **Navigation:**

## *Asset Management > Asset Transactions > Financial Transactions > Transaction Reversal*

- 1. Enter the **Business Unit** and **Asset ID.**
- 2. Click **Search.**

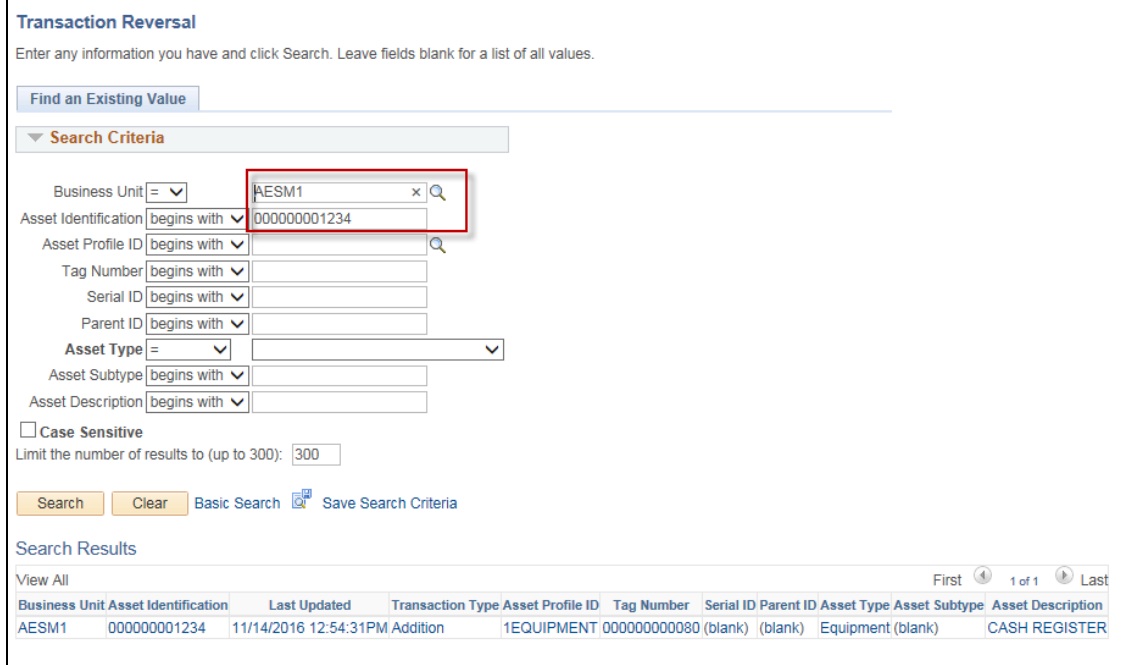

Transaction Reversals Asset Management Updated As Of: December 27, 2016 Core-CT Financials 9.2

3. Enter **Reversal Reason Code, Comments,** and **Accounting Date for Reversal.**

## 4. Click **Save.**

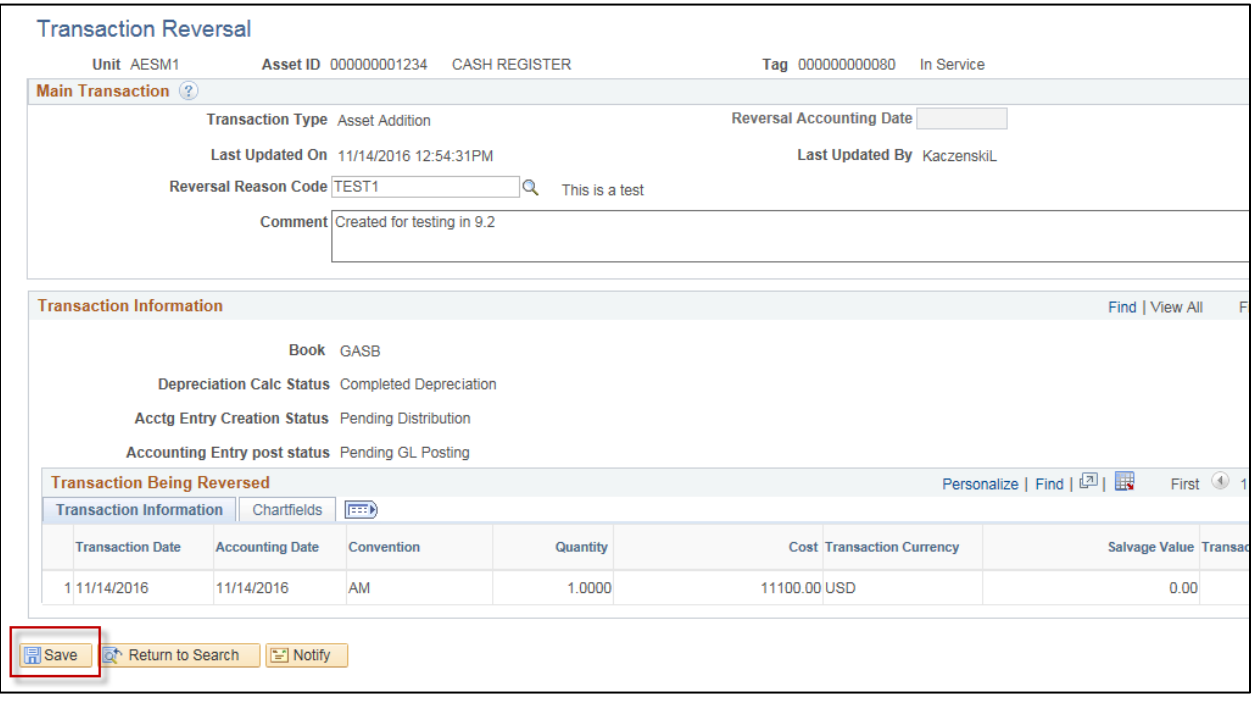